# **EMPIRICAL MODE DECOMPOSITION** *A novel approach for cycle and trend mode detection* **by John F. Ehlers and Ric Way**

## **INTRODUCTION**

Even the most casual chart reader will be able to spot times when the market is cycling and other times when longer-term trends are in play. Cycling markets are ideal for swing trading however attempting to "trade the swing" in a trending market can be a recipe for disaster. Similarly, applying trend trading techniques during a cycling market can equally wreak havoc in your account. Cycle or trend modes can readily be identified in hindsight. But it would be useful to have an objective scientific approach to guide you as to the current market mode.

There are a number of tools already available to differentiate between cycle and trend modes. For example, measuring the trend slope over the cycle period to the amplitude of the cyclic swing<sup>1</sup> is one possibility. This article describes a unique new approach to determining the market mode.

#### **CYCLE MODE**

We begin by thinking of cycle mode in terms of frequency or its inverse, periodicity. Since the markets are fractal; daily, weekly, and intraday charts are pretty much indistinguishable when time scales are removed. Thus it is useful to think of the cycle period in terms of its bar count. For example, a 20 bar cycle using daily data corresponds to a cycle period of approximately one month.

When viewed as a waveform, slow-varying price trends constitute the waveform's low frequency components and day-to-day fluctuations (noise) constitute the high frequency components. The objective in cycle mode is to filter out the unwanted components – both low frequency trends and the high frequency noise – and retain only the range of frequencies over the desired swing period. A filter for doing this is called a bandpass filter and the range of frequencies passed is the filter's bandwidth. The bandpass filter code<sup>2</sup> in EasyLanguage is repeated in Figure 1 for convenience. The input variable delta is the approximate half-bandwidth of the filter. For the default settings with delta = 0.1, the filter will pass periods centered at 20 bars  $+/-$  2 bars. In other words, the filter passes cycle components ranging between 18 and 22 bar periods while attenuating frequencies above and below this range. The

<sup>&</sup>lt;sup>1</sup> John F. Ehlers, "Corona Charts", Stocks & Commodities, November 2008, page 19

<sup>2</sup> John F. Ehlers, IBID

bandwidth can be expanded by increasing delta. This has the advantage that the filtered prices are more responsive to rapid changes in the cycle periodicity. On the other hand, a tradeoff occurs if delta becomes too small. In this case the filter has a long memory and can ring out like a bell having once been energized.

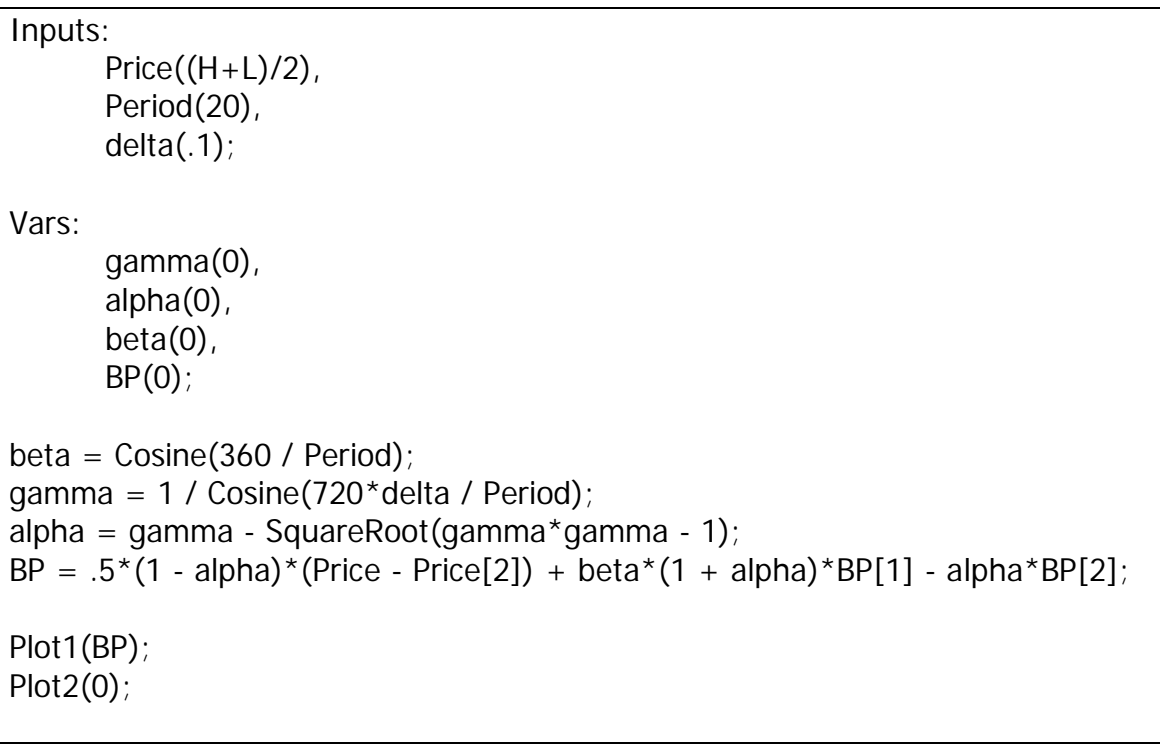

# **Figure 1. Bandpass Filter Code**

Figure 2 demonstrates the action of the bandpass filter. The data is an idealized sinewave whose frequency varies continuously from high to low. The bottom subgraph shows the measured cycle period<sup>3</sup>. The sub-graph immediately below the input data is the bandpass-filtered output. This shows how the desired cycle components are passed unattenuated while the undesired low and high frequency components are greatly reduced in amplitude. Note that the input data average value of 40 has been removed by the filter, but the full amplitude swing has been retained where the period is 20 bars.

<sup>3</sup> John F. Ehlers, "Corona Charts", IBID

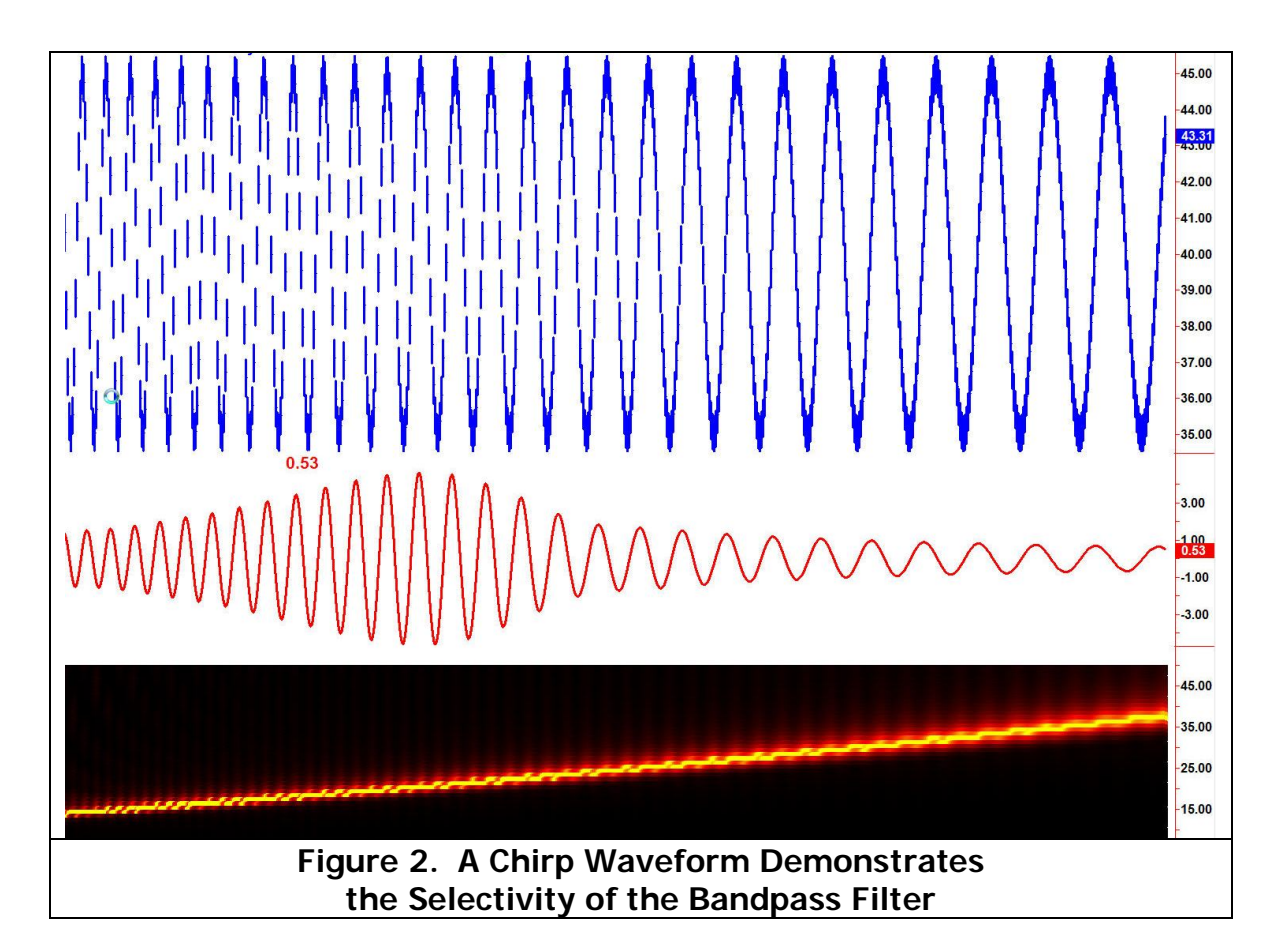

Figure 3 demonstrates how the filter works on actual market data. In this case the data are MSFT prices over approximately one year. The period of the market cycles has not been measured in advance. We therefore choose to increase delta to 0.5 so that cycle periods from approximately 10 bars to 30 bars are passed. Additionally, increasing the filter bandwidth increases the responsiveness to more rapid changes in the data. It is clear that the filtered output clearly identifies cyclic turning points (I'll let you line them up with a straightedge) and other times when the trend swamps out any possibility of successful swing trading.

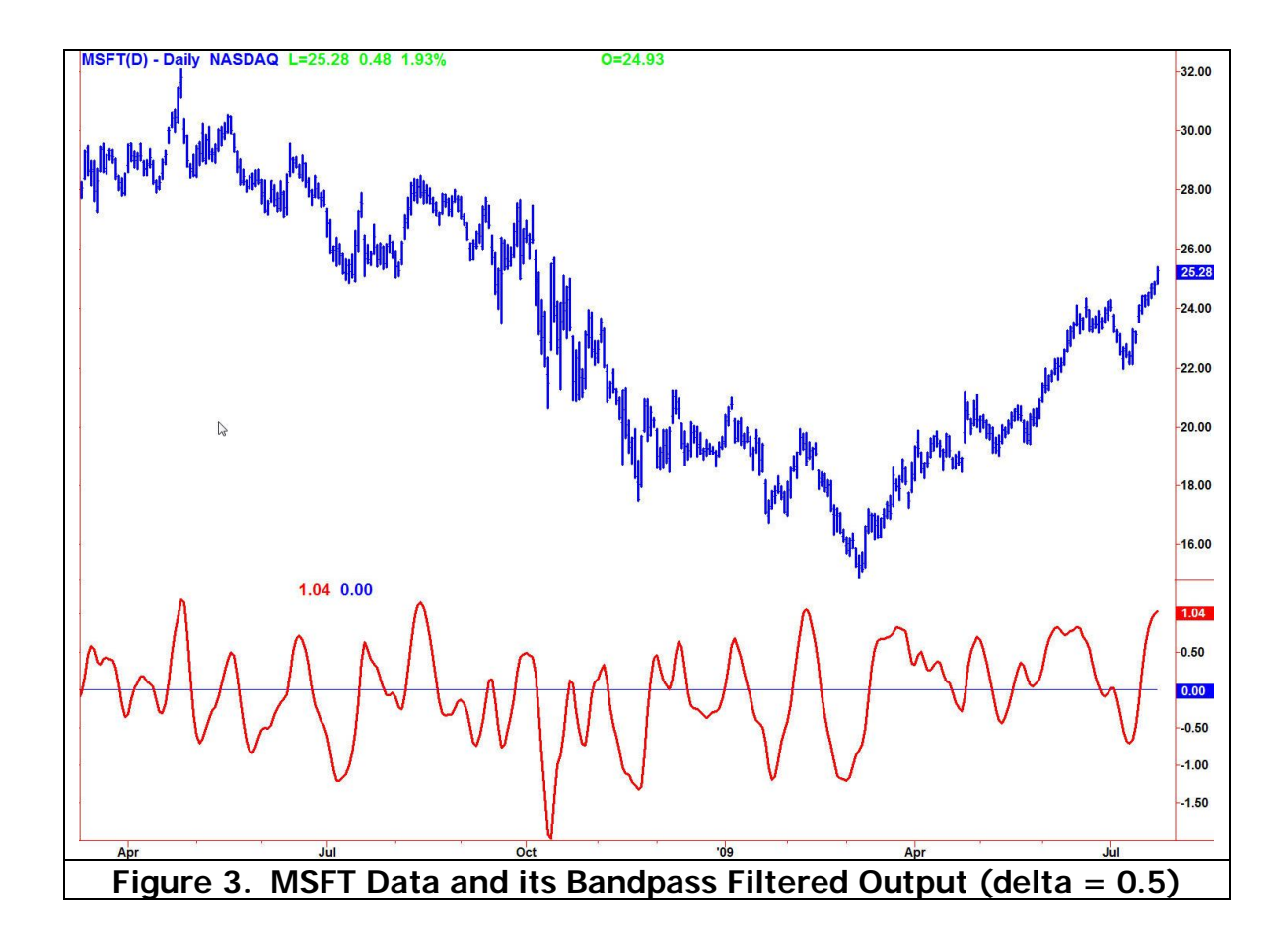

Returning to the theoretical aspects of a cycle, one way to picture the sinewave is as being generated by a phasor. The phasor is a unit vector that rotates uniformly about the origin, as shown in Figure 4. A sinewave results from the horizontal projection of the phasor on the vertical axis. This can be visualized as a pen tied to the end of a string with the other end anchored with a nail. The string is rotated counter-clockwise while the paper moves beneath the pen like a seismograph or EKG. We will use a variation of this phasor diagram to identify the trends in the market.

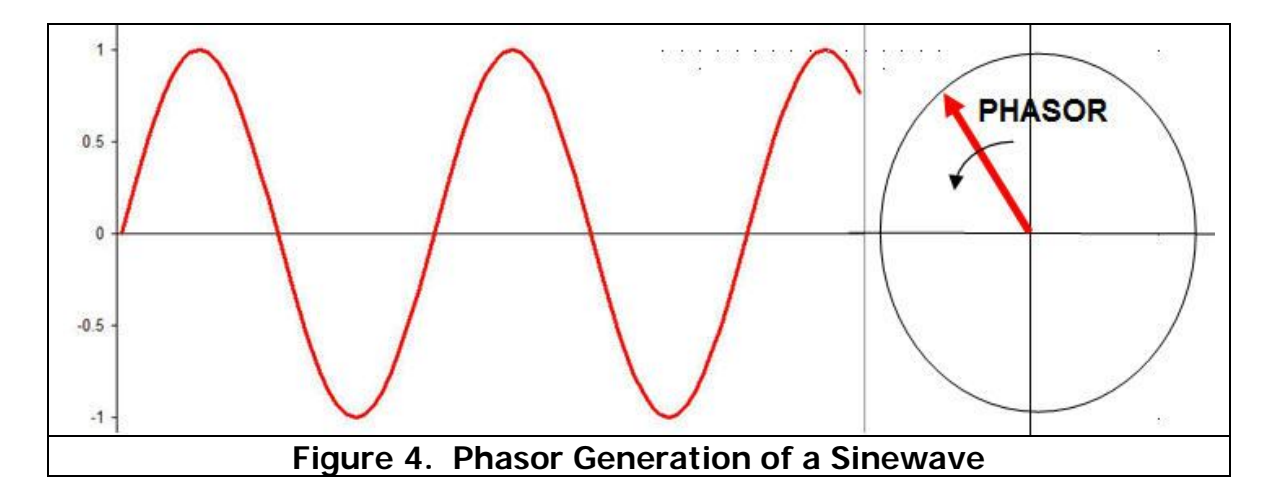

#### **TREND MODE**

Market data is seldom as well behaved as we technicians would prefer. For example, an uptrend is marked by higher swing highs and higher swing lows. This means that our ideal sine wave generated by the phasor cannot be used without modification because a waveform with higher highs and higher lows will necessarily have a non-zero mean.

However, the non-zero mean of filtered trending data changes relatively slowly compared to the cycle period. Therefore, if we measure the mean (or more approximately, the average) of the cycle, this slow variation is a true reflection of the trend. To see that this is true, let's return to the phasor diagram this time with the anchored end of the phasor at a slight positive vertical offset from the origin. This case is shown in Figure 5.

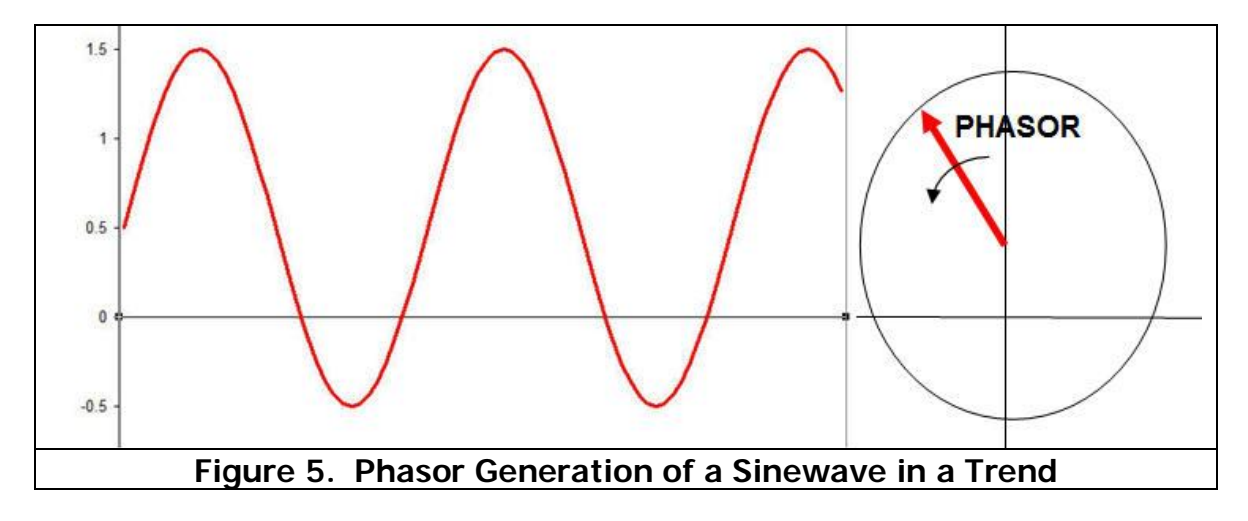

So we now have a method to empirically decompose the market data into a cycle component and a trend component. The cycle component is extracted by bandpass filtering the data. The trend component is extracted by averaging the

bandpass filtered data over the most recent two cycle periods (to get smoothing without too much lag). This averaging recovers the mean offset of the cycle and is a scaled and smoothed version of the trend.

The EasyLanguage code to decompose to the trend is given in Figure 6. Note this code is exactly the same as the bandpass code with the addition of the averaging of the bandpass filtered data.

The cycle and trend components of MSFT are shown together in Figure 7. Basically, if the trendline is above zero the market is in an uptrend and if the trendline is below zero the market is in a downtrend. Cycle mode signals work best when the mean is near zero.

```
Inputs:
       Price((H+L)/2),
       Period(20),
       Delta(.1);
Vars:
       gamma(0),
       alpha(0),
       beta(0),
       BP(0),
       Trend(0);
beta = Cosine(360 / Period);gamma = 1 / Cosine(720*delta / Period);
alpha = gamma - SquareRoot(gamma*gamma - 1);
BP = .5*(1 - alpha)*(Price - Price[2]) + beta*(1 + alpha)*BP[1] - alpha*BP[2];Trend = Average(BP, 2*Period);
Plot1(Trend);
Plot2(0);
```
#### **Figure 6. EasyLanguage Code to Extract the Trend**

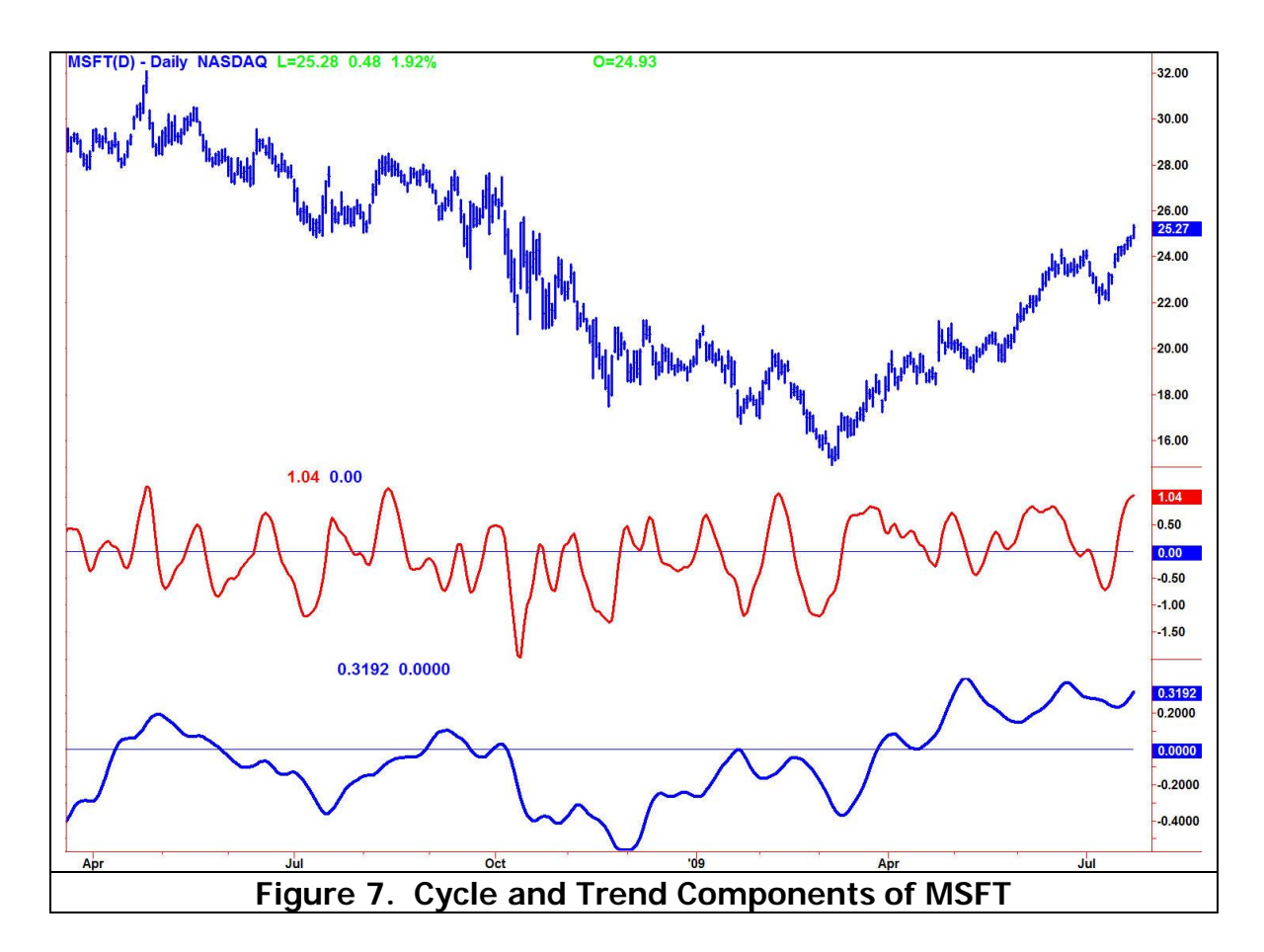

#### **MODE IDENTIFICATION**

There just has to be a better way to determine whether the market is in a cycle mode or trend mode other than gazing at squiggly lines on your computer screen. One approach is to compare the peak swings of the cycle mode to the amplitude of the trend mode. We do this by capturing the peaks and averaging these peaks in a relatively long moving average. Correspondingly, one can capture the valleys and also average the valleys in a relatively long moving average. We then take a fraction of these averages as the thresholds between a trend mode and a cycle mode. If the trend is above the upper threshold the market is in an uptrend. If the trend is below the lower threshold the market is in a downtrend. When the trend falls between the two threshold levels the market is in a cycle mode.

The setting of the fraction of the averaged peaks and valleys to be used to establish the thresholds is somewhat subjective and can be adjusted to fit your trading style. Personally, we prefer to trade in the cycle mode and therefore tend to set the thresholds relatively far apart. In this way one can stop swing trading when the market is clearly in a trend.

The market mode indicator for the MSFT example is shown in Figure 8, where we have set the Fraction input to 0.25. The code for this mode indicator is given in Figure 9. Note that except for the addition of the two threshold levels, this code has the same components as the Bandpass filter and the Trend indicator.

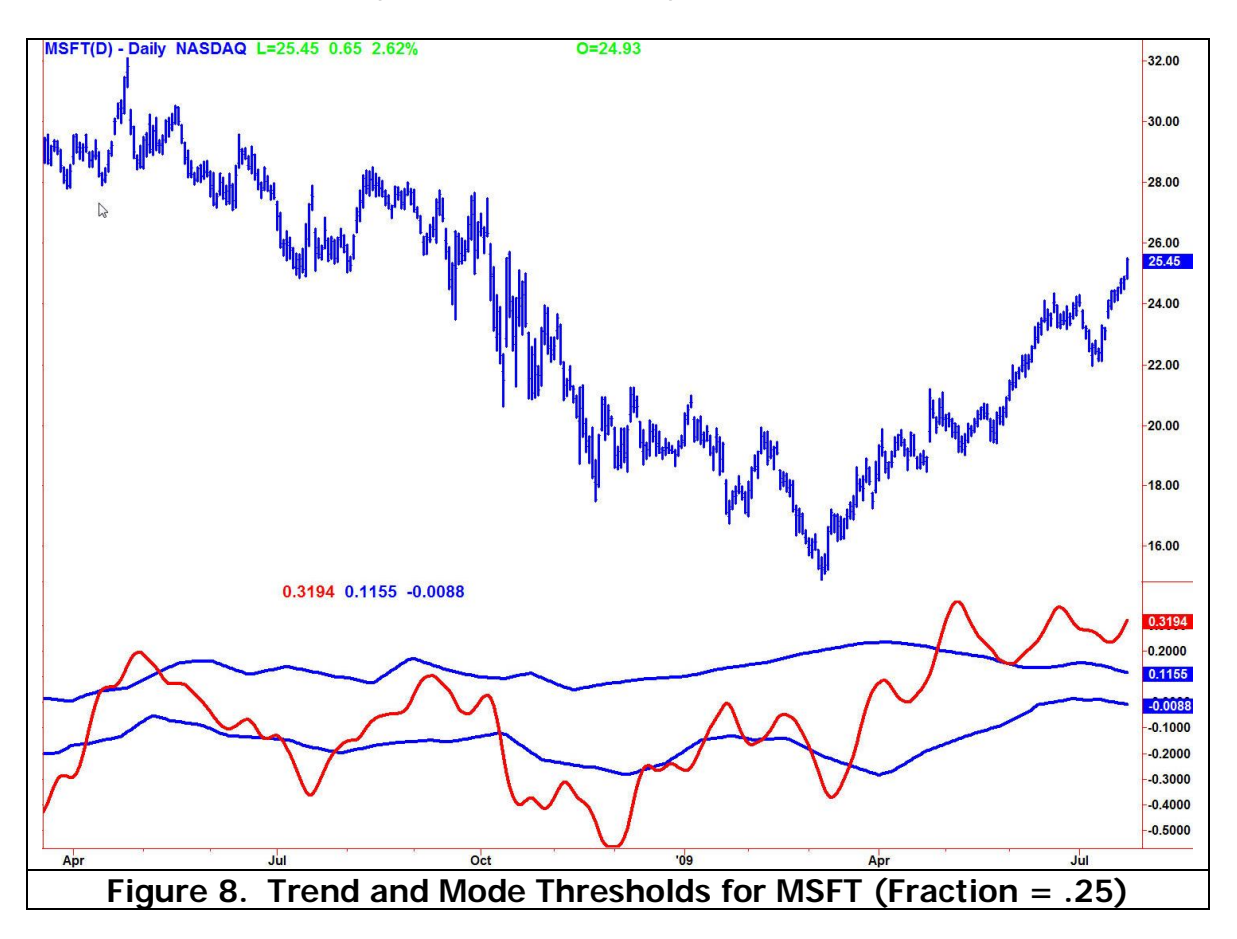

```
Inputs:
      Price((H+L)/2),
      Period(20),
      delta(.5),
      Fraction(.1);
Vars:
      alpha(0),
       beta(0),
      gamma(0),
      //delta(.4),
      BP(0),
       I(0),
      Mean(0),
      Peak(0),
      Valley(0),
      AvgPeak(0),
      AvgValley(0);
beta = Cosine(360 / Period);gamma = 1 / \text{Cosine}(720 \text{ * delta / Period});
alpha = gamma - SquareRoot(gamma*gamma - 1);
BP = .5*(1 - alpha)*(Price - Price[2]) + beta*(1 + alpha)*BP[1] - alpha*BP[2];Mean = Average(BP, 2*Period);Peak = Peak[1];
Valley = Valley[1];
If BP[1] > BP and BP[1] > BP[2] Then Peak = BP[1];
If BP[1] < BP and BP[1] < BP[2] Then Valley = BP[1];
AvgPeak = Average(Peak, 50);AvgValley = Average(Valley, 50);
Plot1(Mean);
Plot2(Fraction*AvgPeak);
Plot6(Fraction*AvgValley);
```
**Figure 9. EasyLanguage Code for Empirical Mode Decomposition**

## **CONCLUSIONS**

We have shown that the cycle mode component of market activity can be clearly identified using a bandpass filter. The bandwidth of the filter can be narrowed if the cycle period is known with relative accuracy. Otherwise, the filter bandwidth can be widened to capture a wider range of cyclic activity. Since higher swing highs and higher swing lows are often experienced in uptrending markets, the uptrend can be identified by the positive average of the filtered data over an integer number of cycle periods. Similarly, lower swing highs and lower swing lows are typical in downtrending markets. Thus downtrends can be identified by the negative average of the filtered data over an integer number of cycle periods. The delineation between the cycle mode and trend mode can be made by comparing a fraction of the averaged cycle peaks and valleys to the trend line derived using Empirical Mode Decomposition.